# IPv6 ND配置举例

关键词: IPv6 ND

摘要:本文主要介绍IPv6 ND的应用及其典型配置。

#### 缩略语:

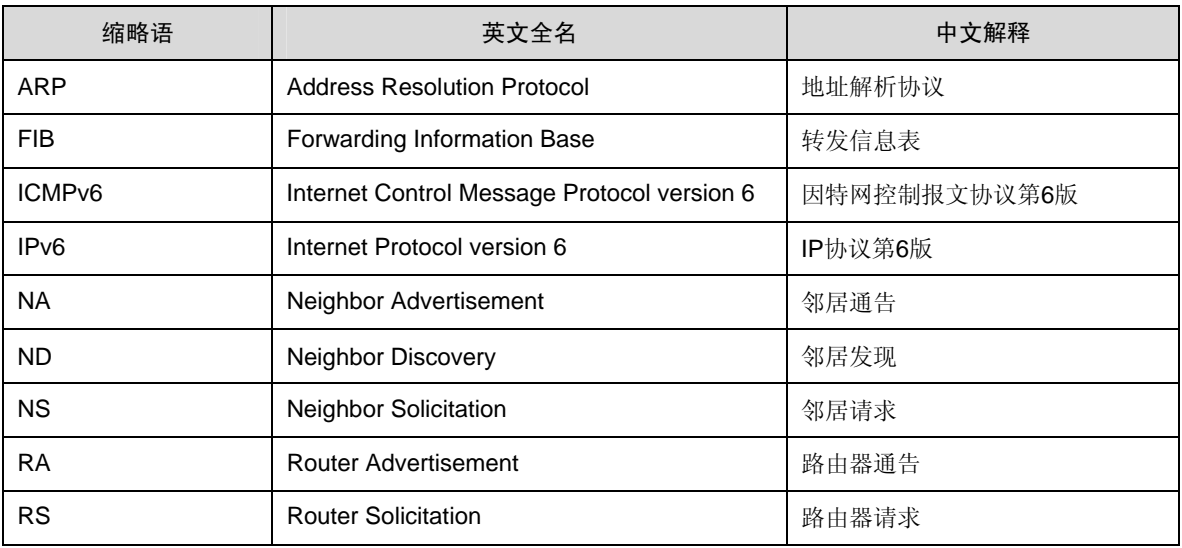

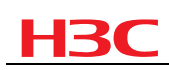

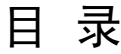

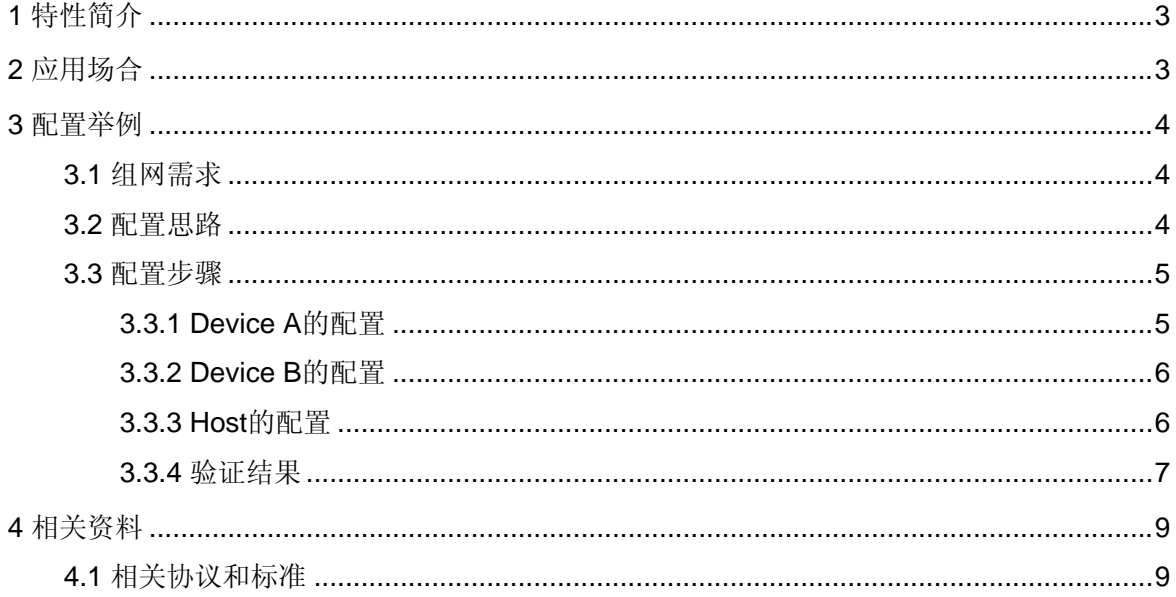

# <span id="page-2-0"></span>HBC

# 1 特性简介

IPv6邻居发现协议(IPv6 ND,简称ND)是IPv6的一种基础协议,它利用NA、 NS、RA、RS和重定向五种类型的ICMPv6消息,来确定邻居节点之间关系和地址 信息,实现地址解析、验证邻居是否可达、重复地址检测、路由器发现/前缀发 现、地址自动配置和重定向等功能。

邻居发现协议代替了IPv4中的ARP、ICMP路由器发现(Router Discovery)和 ICMP重定向消息(Redirect Message),并提供了一系列增强功能,保障了设备 的安全性。

# 2 应用场合

在IPv6通信过程中始终需要运行ND协议。例如,通信节点间转发IPv6报文、主机 和路由器间交换IPv6地址配置信息时,都需要使用ND协议获得链路层地址、邻居 可达性等必要的信息。

主机通过ND可以实现:

- 发现邻居路由器;
- 自动获取地址前缀和其他相关配置参数。

路由器通过ND可以实现:

- 发布路由器的存在、主机配置参数和地址前缀;
- 通知主机向特定目的地址转发报文的理想下一跳地址。

通过ND,主机和路由器还可以实现:

- 解析邻居节点的链路层地址;
- 按照一定机制维护邻居信息。

一般情况下,ND默认的配置就可以满足普通用户的需求,但是,下面两种情况 下,需要在设备上进行ND的配置:

- 网络状态不稳定或网络中存在安全隐患时,为了保证设备间通信稳定,需要 调整部分参数;
- 设备为其他主机提供地址前缀信息时,需要对设备进行设置。

# <span id="page-3-0"></span>HBC

# 3 配置举例

### 3.1 组网需求

Device A作为网关设备, 在2001::/64网段内发布地址前缀信息。该网段内的主机 根据获得的地址前缀信息自动配置IPv6地址,并实现通过该地址与外部网络设备通 信。

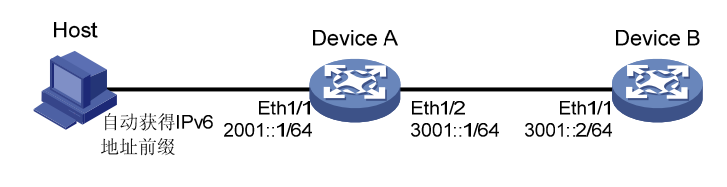

图1 IPv6 ND典型配置组网图

### 3.2 配置思路

- (1) 为了使网关设备 Device A 发布 IPv6 地址前缀,需要在 Device A 上进行如下 配置:
- 使能 IPv6 报文转发功能,并配置各个接口的 IPv6 地址(必选)。
- 取消对 RA 消息发布的抑制, 使设备能够从接口上发送 RA 消息(必选)。
- <sup>z</sup> 配置 RA 消息中的前缀信息,以便主机根据该前缀信息自动配置 IPv6 地址 (可选,缺省情况下,使用发送 RA 消息的接口 IPv6 地址作为 RA 中的前缀 信息)。
- 修改 RA 消息中的被管理地址配置标志位。该标志位为 1 时, 主机将通过有 状态自动配置(例如 DHCP 服务器)来获取 IPv6 地址;该标志位为 0 时, 将通过无状态自动配置获取 IPv6 地址,即根据自己的链路层地址及路由器发 布的前缀信息生成 IPv6 地址。在本配置举例中,被管理地址配置标志位需要 配置为 0(可选, 缺省情况下, 被管理地址的配置标志位为 0)。
- (2) 为了使主机能够根据收到的地址前缀信息自动配置 IPv6 地址,主机上需要安 装 IPv6 协议(必选)。
- (3) 为了保证主机可以和 Device B 通信, 在 Device B 上需要进行如下配置:
- 使能 IPv6 报文转发功能,并配置各个接口的 IPv6 地址(必选)。
- 配置静态路由或动态路由协议, 使得 Device B 上存在到达主机所在网段的路 由(必选)。

### <span id="page-4-0"></span>3.3 配置步骤

#### 说明:

- 以下配置均是在实验室环境下进行的配置和验证,配置前设备的所有参数均采用出 厂时的缺省配置。如果您已经对设备进行了配置,为了保证配置效果,请确认现有 配置和以下配置不冲突。
- <sup>z</sup> 本文档不严格与具体软、硬件版本对应。

#### 3.3.1 Device A的配置

#### 1. 配置步骤

# 使能IPv6报文转发功能。

<DeviceA> system-view [DeviceA] ipv6

# 配置接口Ethernet1/1的IPv6地址。

[DeviceA] interface ethernet 1/1 [DeviceA-Ethernet1/1] ipv6 address 2001::1/64

#### # 允许接口Ethernet1/1发送RA消息。

[DeviceA-Ethernet1/1] undo ipv6 nd ra halt

# 指定发布的地址前缀为2001::/64, 该前缀的有效生命期为86400秒, 首选生命期

#### 为3600秒。

[DeviceA-Ethernet1/1] ipv6 nd ra prefix 2001::/64 86400 3600 [DeviceA-Ethernet1/1] quit

#### # 配置接口Ethernet1/2的IPv6地址。

[DeviceA] interface ethernet 1/2 [DeviceA-Ethernet1/2] ipv6 address 3001::1/64 [DeviceA-Ethernet1/2] quit

#### 2. 配置文件

```
[DeviceA] display current-configuration 
# 
 ipv6 
# 
interface Ethernet1/1 
 port link-mode route
```

```
 ipv6 address 2001::1/64 
  ipv6 nd ra prefix 2001::/64 86400 3600 
 undo ipv6 nd ra halt 
# 
interface Ethernet1/2 
 port link-mode route 
 ipv6 address 3001::1/64 
# 
return
```
### 3.3.2 Device B的配置

#### 1. 配置步骤

# 使能IPv6报文转发功能。

<DeviceB> system-view [DeviceB] ipv6

# 配置接口Ethernet1/1的IPv6地址。

[DeviceB] interface ethernet 1/1 [DeviceB-Ethernet1/1] ipv6 address 3001::2/64

# 配置到达Host所在网络2001::/64的IPv6静态路由,下一跳地址为3001::1。

[DeviceB] ipv6 route-static 2001:: 64 3001::1

### 2. 配置文件

```
[DeviceB] display current-configuration 
# 
 ipv6 
# 
interface Ethernet1/1 
 port link-mode route 
 ipv6 address 3001::2/64 
# 
 ipv6 route-static 2001:: 64 3001::1 
# 
return
```
### 3.3.3 Host的配置

### 1. 配置步骤

Host上需安装IPv6协议,根据IPv6邻居发现协议,自动发现链路上路由器并配置 IPv6地址。下面仅以安装了Windows XP操作系统的PC作为Host为例,说明IPv6

<span id="page-6-0"></span>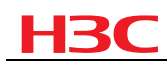

ND的配置过程。

```
(1) 进入命令行模式,运行如下命令安装 IPv6 协议。
C:\> ipv6 install 
Installing... 
Succeeded. 
(2) 安装成功后,检查网卡是否已经获得 IPv6 链路本地地址。
C:\> ipconfig 
Windows IP Configuration 
Ethernet adapter 本地连接: 
        Connection-specific DNS Suffix . : 
        IP Address. . . . . . . . . . . . : 192.168.1.17 
        Subnet Mask . . . . . . . . . . . : 255.255.255.0 
        IP Address. . . . . . . . . . . . : fe80::20d:88ff:fef8:dd7%6 
       Default Gateway . . . . . . . . . :
```
其中, 地址后面的"%6"指的是第6个IPv6接口, 通过ipv6 if命令可以查看PC上 有哪些IPv6接口。

(3) 当 PC 收到 Device A 对外定期发布的 IPv6 地址前缀 2001::/64 时,无需任何 命令,就会自动生成以 2001::/64 为前缀的全球单播地址。

#### 3.3.4 验证结果

通过以下方式可以验证配置是否成功:

- (1) 检查 PC 上是否自动生成 IPv6 全球单播地址
- <sup>z</sup> 在 PC 上利用如下命令可以查看自动生成的 IPv6 地址:
- C:\> ipconfig

Windows IP Configuration

Ethernet adapter 本地连接:

 Connection-specific DNS Suffix . : IP Address. . . . . . . . . . . . : 192.168.1.17 Subnet Mask . . . . . . . . . . . : 255.255.255.0 IP Address. . . . . . . . . . . . : 2001::dc36:939:d072:7d3f IP Address. . . . . . . . . . . . : 2001::20d:88ff:fef8:dd7 IP Address. . . . . . . . . . . . : fe80::20d:88ff:fef8:dd7%6 Default Gateway . . . . . . . . . : fe80::20f:e2ff:fe00:1024%6

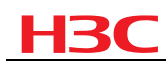

通过上面的信息可以看出: Host 获得的 IPv6 全球单播地址为 2001::DC36:939:D072:7D3F和2001::20D:88FF:FEF8:DD7; Host的缺省网关为 Device A上接口Ethernet1/1的链路本地地址FE80::20F:E2FF:FE00:1024。

 说明:

- 需要注意的是获得网络地址前缀后, Windows XP 会生成两个全球单播地址, 其中 一个地址的接口 ID 根据接口的 MAC 地址自动生成,另一个地址的接口 ID 为随机 生成,通信时可以选用接口 ID 随机生成的全球单播地址, 以确保根据 MAC 地址自 动生成的接口 ID 不会被泄漏出去。
- 在 Windows Server 2003 上, 取消了随机生成接口 ID 的功能。
- 也可以从发布 RA 消息的对端设备 Device A 上获得 Host 的 IPv6 地址信息:

```
[DeviceA] display ipv6 neighbors interface ethernet 1/1
```

```
 Type: S-Static D-Dynamic
```
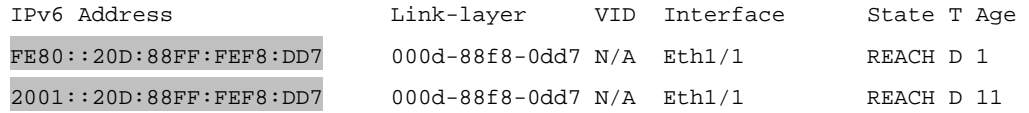

(2) 在 Host、Device A 和 Device B 上可以使用 Ping 命令检查和其它设备的互通 性

#### # 在Device B上检查是否可以Ping通Device A。

```
[DeviceB] ping ipv6 -c 1 3001::1 
   PING 3001::1 : 56 data bytes, press CTRL_C to break 
     Reply from 3001::1 
     bytes=56 Sequence=1 hop limit=64 time = 6 ms
```

```
 --- 3001::1 ping statistics --- 
   1 packet(s) transmitted 
   1 packet(s) received 
   0.00% packet loss 
  round-trip min/avg/max = 6/6/6 ms
```
#### # 在Device B上检查是否可以Ping通Host。

```
[DeviceB] ping ipv6 -c 1 2001::20D:88FF:FEF8:DD7 
  PING 2001::20D:88FF:FEF8:DD7 : 56 data bytes, press CTRL_C to break 
     Reply from 2001::20D:88FF:FEF8:DD7 
    bytes=56 Sequence=1 hop limit=63 time = 17 ms 
   --- 2001::20D:88FF:FEF8:DD7 ping statistics --- 
     1 packet(s) transmitted
```
<span id="page-8-0"></span>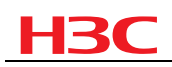

 1 packet(s) received 0.00% packet loss round-trip min/avg/max = 17/17/17 ms

同样,在Host上也可以Ping通Device A和Device B。

# 4 相关资料

## 4.1 相关协议和标准

- RFC 2461: Neighbor Discovery for IP version 6 (IPv6)
- RFC 2463: Internet Control Message Protocol (ICMPv6) for the Internet Protocol Version 6 (IPv6) Specification

Copyright ©2008 杭州华三通信技术有限公司 版权所有,保留一切权利。

非经本公司书面许可,任何单位和个人不得擅自摘抄、复制本文档内容的部分或全部,并不得以任何形式传播。 本文档中的信息可能变动,恕不另行通知。